## **CSCI/CMPE 3328 Object Oriented Programming in C# Assignment #2**

Instructor: Dr. Xiang Lian Due Date: See the course Web page

## **The purpose of this assignment is to make sure you can create and use classes and objects.**

Write a program to create an estimate for a print job. I only require you to do this assignment using console. You are free to do it in windows if you wish. You must create and use classes. You can do this using 3 classes, one to read input, one to calculate and one to display. Please pay attention to alignment of the decimal numbers and thousand comma separator.

Please submit:

- 1. Program listing, and
- 2. The screen captures (as given in the Appendix)

Please submit in a compressed \*.zip file.

*You should follow the 2 guidelines below for this and the subsequent lab assignments.*

Your program should begin with a comment section that would include the following:

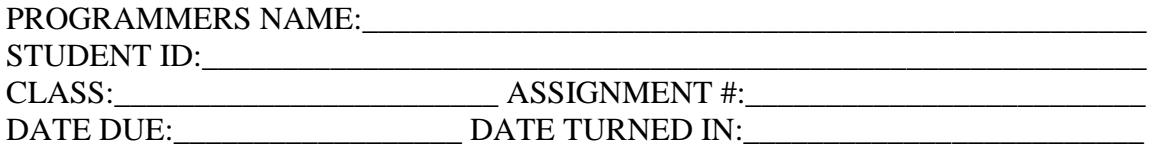

• Upload the \*.zip file you created to the Blackboard. The subject of the submission must include the following information: [CSCI/CMPE 3328] [Assignment #] [Your Name Here] [Your Student ID Here]

## **Appendix: Examples of Screen Captures**

GET file:///C:/cSharp/2010PaintWalls/2010PaintWalls/bin/Debug/2010PaintWalls.EXE  $\Box$ o $\times$ This Program will Calculate Cost of Painting inside walls of a house.<br>You need to Enter the cost of a gallon of paint,<br>and length and height of each wall.<br>The program will calculate number of gallons of paint needed using<br>  $\blacktriangle$ Enter Name of the Customer: John P. Abraham<br>Enter Telephone Number of the Customer: 956–381–3550<br>Enter Price of the Paint per Gallon: 21.50<br>Enter Length of the Wall: 50<br>Enter Heighth of the Wall: 30 Enter Length and Height for Wall #: 2<br>Enter Length of the Wall (0 to quit): 40<br>Enter Heighth of the Wall: 30 .================ Enter Length and Height for Wall #: 3<br>Enter Length of the Wall (0 to quit): 0\_

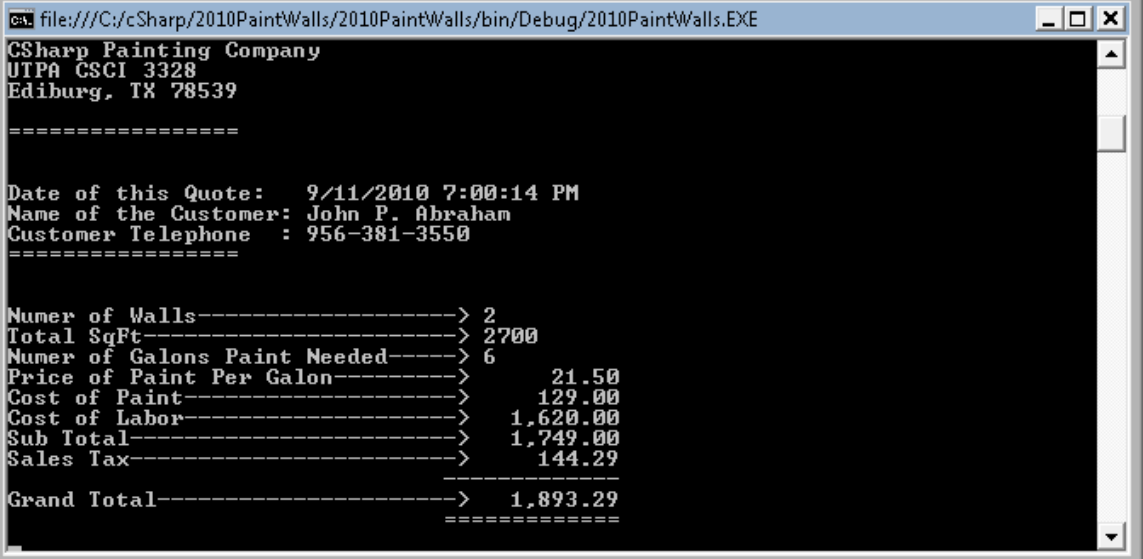